# 安装和升级指南 **PlateSpin® Protect 10.2**

**2012** 年 **5** 月 **4** 日

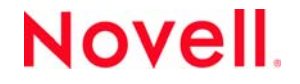

#### 法律声明

Novell, Inc. 对本文档的内容或使用不作任何声明或保证,特别是对适销性或用于任何特定目的的适用性不作任何明示或暗示保 证。另外, Novell, Inc. 保留随时修改本出版物及其内容的权利,并且没有义务将这些修改通知任何个人或实体。

Novell, Inc. 对任何软件不作任何声明或保证,特别是对适销性或用于任何特定目的的适用性不作任何明示或暗示保证。另外, Novell, Inc. 保留随时修改 Novell 软件全部或部分内容的权利,并且没有义务将这些修改通知任何个人或实体。

依据本协议提供的任何产品或技术信息都将受到美国出口控制和其他国家 / 地区的贸易法律的约束。您同意遵守所有出口控制 法规,并同意在出口、再出口或进口可交付产品之前取得所有必要的许可证或分类证书。您同意不出口或再出口至当前美国出 口排除列表上所列的实体,或者美国出口法律中规定的任何被禁运的国家 / 地区或支持恐怖主义的国家 / 地区。您同意不将可 交付产品用于禁止的核武器、导弹或生物化学武器的最终用途。有关出口 Novell 软件的详细讯息,请访问 [Novell International](http://www.novell.com/info/exports/)  [Trade Services](http://www.novell.com/info/exports/) 网页 (http://www.novell.com/info/exports/)。如果您未能获得任何必要的出口许可, Novell 对此不负任何责任。

版权所有 © 2009-2012 Novell, Inc. 保留所有权利。未经出版商的明确书面许可,不得复制、影印、传输此出版物的任何部分或 将其储存在检索系统上。

Novell, Inc. 1800 South Novell Place Provo, UT 84606 U.S.A. www.novell.com

联机文档: 要访问该 Novell 产品及其它 Novell 产品的最新联机文档,请参见 Novell [文档万维网页](http://www.novell.com/documentation) (http://www.novell.com/ documentation)。

#### **Novell** 商标

有关 Novell 商标,请参见 Novell [商标和服务标记列表](http://www.novell.com/company/legal/trademarks/tmlist.html) (http://www.novell.com/company/legal/trademarks/tmlist.html)。

#### 第三方资料

所有第三方商标均属其各自所有者的财产。

# 目录

#### [关于本指南](#page-4-0) **5**

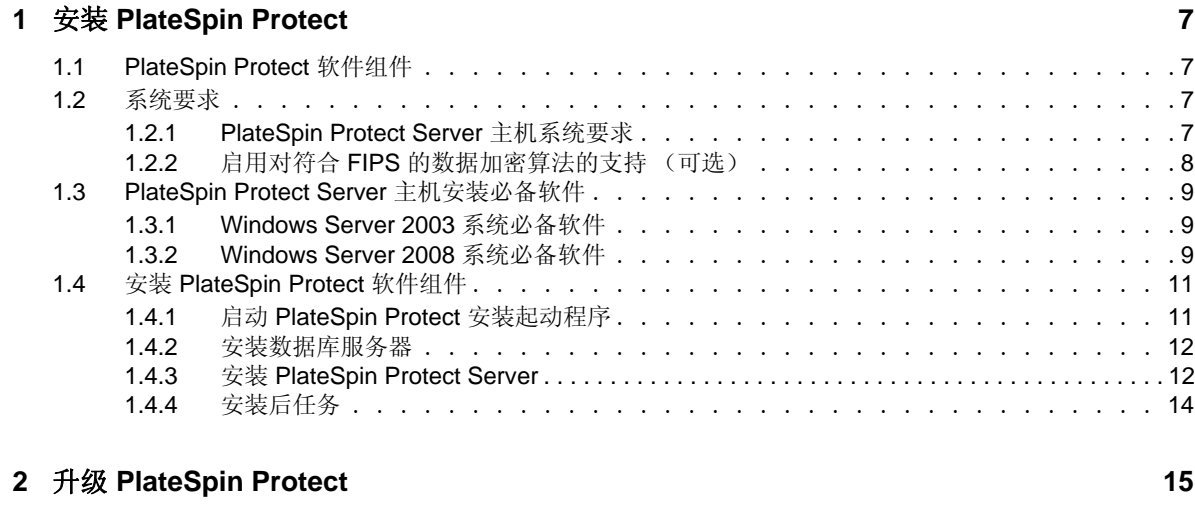

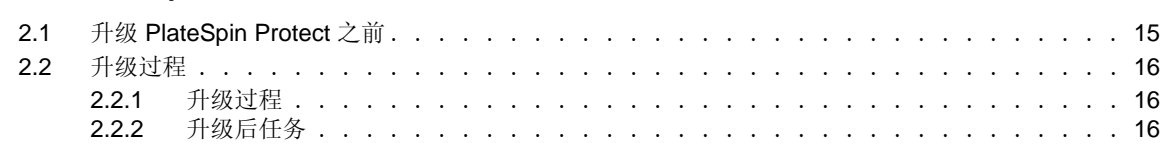

# <span id="page-4-0"></span>关于本指南

本指南提供有关安装或升级 PlateSpin Protect 产品的信息。

- ◆ 第1章"安装 [PlateSpin Protect"](#page-6-4) (第7页)
- 第 2 章 " 升级 [PlateSpin Protect"](#page-14-2) (第 15 页)

#### 适用对象

本指南适用于在正在进行的工作负载保护和灾难恢复项目中使用 PlateSpin Protect 的 IT 员工, 比如数 据中心管理员。

#### 反馈

我们希望收到您对本手册和本产品中包含的其他文档的意见和建议。请使用联机文档每个页面底部的 "用户注释"功能, 或者通过 Novell [文档反馈站点](http://www.novell.com/documentation/feedback.html) (http://www.novell.com/documentation/feedback.html) 提交您的意见。

#### 其他文档

本指南是 PlateSpin Protect 文档集的其中一个文档。有关支持此版本的出版物的完整列表,请访问产品 的联机文档网站:

[PlateSpin Protect 10](http://www.novell.com/documentation/platespin_protect_10) 联机文档 (http://www.novell.com/documentation/platespin\_protect\_10)

#### 文档更新

本指南的最新版本可在 [PlateSpin Protect 10](http://www.novell.com/documentation/platespin_protect_10/) 联机文档网站 (http://www.novell.com/documentation/ platespin\_protect\_10/) 上找到:

## 其他资源

欢迎您使用 Web 上的以下其他资源:

- ◆ Novell [用户论坛](http://forums.novell.com/) (http://forums.novell.com/)
- ◆ [Novell](http://www.novell.com/support/) 知识库 (http://www.novell.com/support/)

## 技术支持

- ◆ 电话 (北美): +1-877-528-3774 (1 87 PlateSpin)
- ◆ 电话 (全球): +1-416-203-4799
- ◆ 电子邮件: support@platespin.com

您还可以通过在线[服务请求网页](http://support.novell.com/contact/getsupport.html) (http://support.novell.com/contact/getsupport.html) 请求支持。

# <span id="page-6-0"></span>1 <sup>1</sup> 安装 **PlateSpin Protect**

<span id="page-6-4"></span>此部分提供了有关安装 PlateSpin Protect 10.2 的信息。有关从以前的版本升级 PlateSpin Protect 的信息, 请参见第2章"升级 [PlateSpin Protect"](#page-14-2) (第15页)。

- ◆ 第1.1 节 ["PlateSpin Protect](#page-6-1) 软件组件" (第7页)
- 第 1.2 节 " [系统要求](#page-6-2) " (第 7 页)
- 第 1.3 节 ["PlateSpin Protect Server](#page-8-0) 主机安装必备软件 " (第 9 页)
- 第 1.4 节 " 安装 [PlateSpin Protect](#page-10-0) 软件组件 " (第 11 页)

# <span id="page-6-1"></span>**1.1 PlateSpin Protect** 软件组件

PlateSpin Protect 的典型安装需要以下软件组件:

- 数据库服务器:PlateSpin Protect 适用于 Microsoft SQL Server 2005 和 SQL Server 2008 R2。如果没 有 Microsoft SQL Server 2005 或 2008 R2 数据库服务器, 则可使用 PlateSpin Protect 发行版附带的 Microsoft SQL Server 2005 Express Edition 数据库服务器。
- **PlateSpin Protect Server**:真正的工作负载保护软件。

通过使用 PlateSpin Protect 安装程序 (PlateSpinProtectSetup-10.2.0.x.x.x.x.exe), 可以安装这两个组件。

这两个组件可以配置在一台主机上,也可以安装在不同的主机上。

## <span id="page-6-2"></span>**1.2** 系统要求

- 第 1.2.1 节 ["PlateSpin Protect Server](#page-6-3) 主机系统要求 " (第 7 页)
- 第 1.2.2 节 " 启用对符合 FIPS [的数据加密算法的支持 \(可选\)](#page-7-0) " (第 8 页)

## <span id="page-6-3"></span>**1.2.1 PlateSpin Protect Server** 主机系统要求

为了确保 PlateSpin Protect Server 无故障运行,应将其安装在专用物理机或虚拟机上。特别是请勿将 PlateSpin Protect Server 安装在下列计算机上:

- 域控制器主机
- 可能需要使用本产品保护的工作负载
- PlateSpin Protect Server 主机

一般来说,最好在使用静态 IP 地址的主机上安装 PlateSpin Protect。如果安装本产品后更改了主机的 IP 地址,请重启动 PlateSpin Protect Server。请参见《*用户指南*》中的"重启动 PlateSpin Protect Server 以应用系统更改 "。

PlateSpin Protect Server 主机必须满足以下系统要求

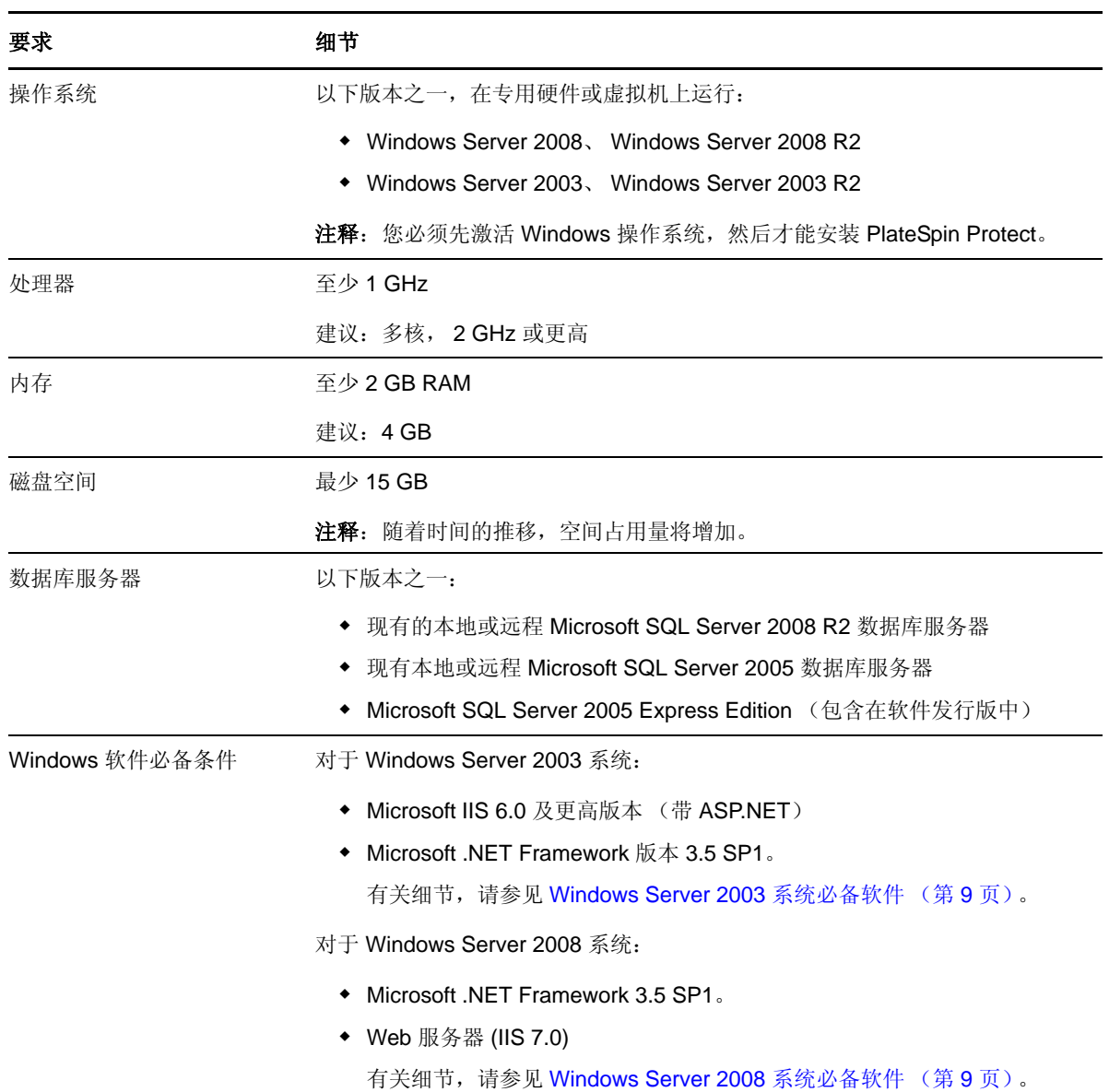

#### 表 *1-1 PlateSpin Protect Server* 主机要求

## <span id="page-7-0"></span>**1.2.2** 启用对符合 **FIPS** 的数据加密算法的支持 (可选)

PlateSpin Protect 支持符合 FIPS (联邦信息处理标准, 出版物 140-2)的数据加密算法。

如果要求符合 FIPS,则必须在安装 PlateSpin Protect Server 之前在所需的 PlateSpin Protect Server 主机 上启用该标准。这是因为仅当 PlateSpin Protect 检测到主机操作系统以符合 FIPS 的模式运行时, 它才 以符合 FIPS 的模式运行。

注释: 符合 FIPS 的模式会影响性能,最高可能会降低 30% 的数据传输率。

启用符合 FIPS 的算法:

- **1** 在 PlateSpin Protect Server 主机的本地安全策略的安全选项中启用符合 FIPS 的算法:
	- **1a** 运行 secpol.msc,浏览到本地策略 *>* 安全选项。
	- **1b** 启用系统加密法:将符合 *FIPS* 的算法用于加密安全选项。
- **2** 将 ASP.NET 配置为支持 FIPS:
	- **2a** 访问 PlateSpin Protect Server 主机上的以下目录中的 machine.config 文件:
		- ..Windows\Microsoft.Net\Framework\vX.X.XXXXX\Config
	- **2b** 在 <system.web> 元素下添加以下内容:

<machineKey validationKey="AutoGenerate,IsolateApps" decryptionKey="AutoGenerate,IsolateApps" validation="3DES" decryption="3DES"/>

**3** 保存 machine.config 文件。

# <span id="page-8-0"></span>**1.3 PlateSpin Protect Server** 主机安装必备软件

- 第 1.3.1 节 ["Windows Server 2003](#page-8-1) 系统必备软件 " (第 9 页)
- 第 1.3.2 节 ["Windows Server 2008](#page-8-2) 系统必备软件 " (第 9 页)

### <span id="page-8-1"></span>**1.3.1 Windows Server 2003** 系统必备软件

在 Windows Server 2003 系统上安装 PlateSpin Protect Server 之前,请确保已在所需的 PlateSpin Protect Server 主机上按指定顺序安装以下必备软件组件:

- 1. Microsoft IIS 6.0 及更高版本 (带 ASP.NET)
- 2. Microsoft .NET Framework 3.5 SP1。您可以从 Microsoft 下载一个复本:
	- [.NET Framework 3.5 SP1](http://www.microsoft.com/downloads/details.aspx?FamilyId=AB99342F-5D1A-413D-8319-81DA479AB0D7) (http://www.microsoft.com/downloads/ details.aspx?FamilyId=AB99342F-5D1A-413D-8319-81DA479AB0D7)

注释: 如果在 64 位 Windows Server 2003 系统上安装 PlateSpin Protect Server, 则必须将 IIS 配置为以 32 位模式运行。有关细节, 请参[见知识库文章](http://www.novell.com/support/php/search.do?cmd=displayKC&docType=kc&externalId=7920915) 20915 (http://www.novell.com/support/php/ search.do?cmd=displayKC&docType=kc&externalId=7920915)。

## <span id="page-8-2"></span>**1.3.2 Windows Server 2008** 系统必备软件

在 Windows Server 2008 系统上开始安装 PlateSpin Protect Server 之前, 请确保在所需的 PlateSpin Protect Server 主机上安装以下必备软件组件:

1. Web Server (IIS 7.0) 以及所需功能、角色和服务 (请参见安装 Web 服务器 (IIS 7.0) [和必需的角色](#page-9-0) [服务 \(第](#page-9-0) 10 页))。

- 2. .NET Framework 3.5 SP1。您可以从 Microsoft 下载一个复本:
	- [.NET Framework 3.5 SP1](http://www.microsoft.com/downloads/details.aspx?FamilyId=AB99342F-5D1A-413D-8319-81DA479AB0D7) (http://www.microsoft.com/downloads/ details.aspx?FamilyId=AB99342F-5D1A-413D-8319-81DA479AB0D7)

以下过程假定在安装操作系统后首次安装必需的项目。有关详细信息,请参见 Windows 文档。

- ◆ 安装 Web 服务器 (IIS 7.0) [和必需的角色服务 \(第](#page-9-0) 10 页)
- ◆ 安装 [.NET Framework](#page-9-1) 功能 (第10页)

注释: 如果要在 64 位 Windows Server 2008 系统 (包括 Windows Server 2008 R2) 上安装 PlateSpin Protect Server, 则必须将 Web 服务器 (IIS) 配置为在 32 位模式下运行。有关细节, 请参[见知识库文章](http://www.novell.com/support/viewContent.do?externalId=7920915) [7920915](http://www.novell.com/support/viewContent.do?externalId=7920915) (http://www.novell.com/support/viewContent.do?externalId=7920915)。

#### <span id="page-9-0"></span>安装 **Web** 服务器 **(IIS 7.0)** 和必需的角色服务

- **1** 使用内置管理员帐户 (也称为本地用户管理员 (LUA))登录所需的 PlateSpin Protect Server 主机, 然后起动服务器管理器 (开始> 管理工具> 服务器管理器)。
- **2** 使用服务器管理器的 " 添加角色 " 向导安装 *Web* 服务器 *(IIS 7.0)* 角色 (在左窗格的服务器管理器 (主机名)树中右键单击角色,然后选择添加角色)。
- **3** 在向导的提示处,选择安装必需的 Web 服务器依赖性(*Windows* 进程激活服务及进程模型和配置 *API* 项目)。
- **4** 在向导的 " 角色服务 " 页面,选择安装以下服务:
	- *Web* 服务器组中:
		- 通用 *HTTP* 功能节点下的项目:静态内容、默认文档、目录浏览、 *HTTP* 错误和 *HTTP*  重定向。
		- 应用程序开发节点下的项目:*ASP.NET*、 *.NET* 扩展性、 *ISAPI* 扩展和 *ISAPI* 筛选器。
		- 安全性节点下的项目:基本身份验证、 *Windows* 身份验证、摘要式身份验证、客户端证 书映射身份验证、 *IIS* 客户端证书映射身份验证、 *URL* 授权、请求筛选以及 *IP* 和域限 制。
	- 管理工具组中:
		- ◆ IIS *管理控制台*
		- *IIS* 管理脚本和工具
		- 管理服务
		- *IIS 6* 管理兼容性节点下的项目:*IIS 6* 元数据库兼容性、 *IIS 6 WMI* 兼容性、 *IIS 6* 脚本工 具和 *IIS 6* 管理控制台
- 5 审阅选择, 完成安装。

#### <span id="page-9-1"></span>安装 **.NET Framework** 功能

- **1** 使用内置管理员帐户 (也称为本地用户管理员 (LUA))登录所需的 PlateSpin Protect Server 主机, 然后起动服务器管理器 (*开始 > 管理工具 > 服务器管理器*)。
- **2** 使用服务器管理器的 " 添加功能向导 " 安装所需的 .NET Framework 功能 (在左窗格的服务器管 理器 (主机名) 树中右键单击功能, 然后选择添加功能)。
- **3** 在向导的 " 选择功能 " 页面,选择 *.NET Framework* 功能项目。 这将自动选择该组中的所有项目:*.NET Framework*、 *XPS* 查看器和 *WCF* 激活 (以及 *HTTP* 激活 和*非HTTP 激活*子项目)。
- **4** 审阅选择,完成安装。

# <span id="page-10-0"></span>**1.4** 安装 **PlateSpin Protect** 软件组件

- 第 1.4.1 节 " 启动 [PlateSpin Protect](#page-10-1) 安装起动程序 " (第 11 页)
- 第 1.4.2 节 " [安装数据库服务器](#page-11-0) " (第 12 页)
- ◆ 第 1.4.3 节 " 安装 [PlateSpin Protect Server"](#page-11-1) (第 12 页)
- 第 1.4.4 节 " [安装后任务](#page-13-0) " (第 14 页)

## <span id="page-10-1"></span>**1.4.1** 启动 **PlateSpin Protect** 安装起动程序

本部分介绍了如何在确保所需主机上安装好必备组件后安装 PlateSpin Protect 软件。

- **1** 下载 PlateSpinProtectSetup-10.2.x.x.x.x.exe 安装程序,并将其保存在所需的 PlateSpin Protect Server 主 机上。
- **2** 运行安装程序,指定临时安装文件的位置,然后单击下一步。

此时,该安装程序将提取所需的文件,并打开 " 安装起动程序 " 窗口 (如果该安装程序检测到在 本地安装了 Microsoft SQL Server 2005 或 SQL Server 2008 R2, 则将禁用相应的*安装 SQL Server Express* 选项):

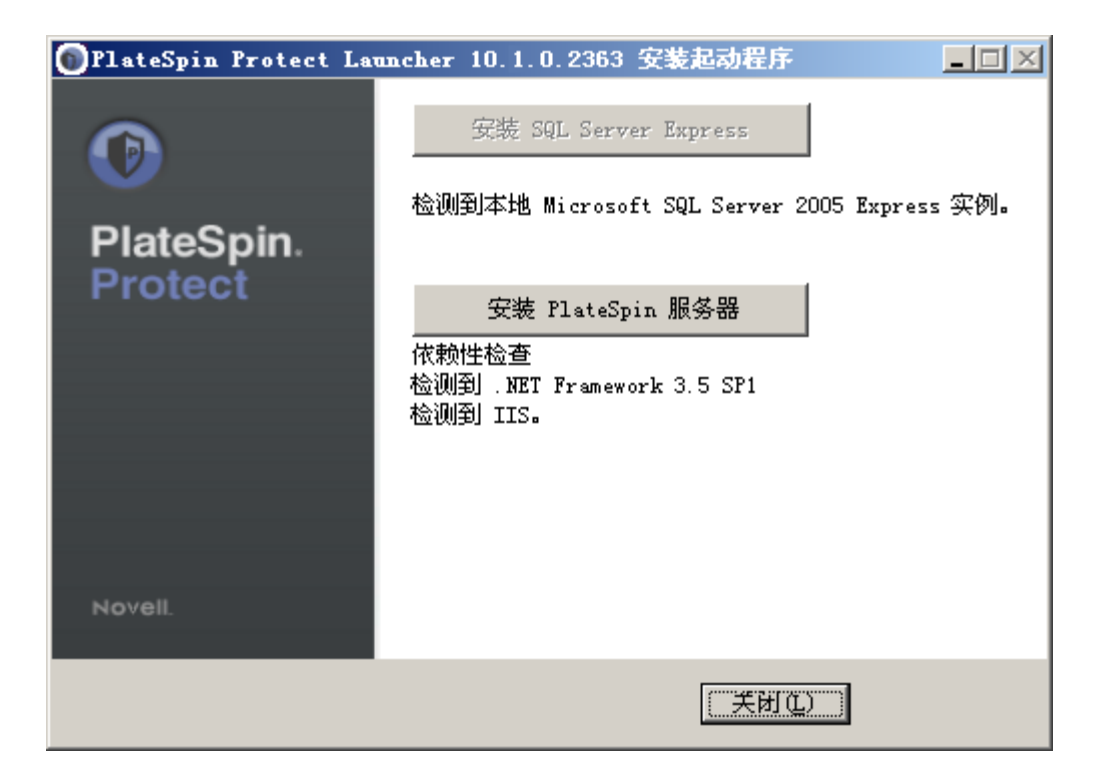

如果要使用随 PlateSpin Protect 分发的 Microsoft SQL Server 2005 Express Edition, 则先安装该软件 组件。如果要使用现有的 SQL Server 2005 或 SQL Server 2008 R2 数据库, 则可跳过数据库安装, 直接安装 PlateSpin Protect Server。

## <span id="page-11-0"></span>**1.4.2** 安装数据库服务器

如果没有 Microsoft SQL Server 2005 或 SQL Server 2008 R2 数据库引擎, 则可安装 PlateSpin Protect 软 件发行版中包含的 Microsoft SQL Server 2005 Express Edition。

- **1** 在所需的数据库服务器主机上,启动安装起动程序。 请参见启动 PlateSpin Protect [安装起动程序 \(第](#page-10-1) 11 页)。
- **2** 单击安装 *SQL Server Express* 并遵照屏幕指导操作。 程序将安装运行 PlateSpin Protect 必需的数据库服务器和数据库实例。

## <span id="page-11-1"></span>**1.4.3** 安装 **PlateSpin Protect Server**

- **1** 确保所需的 PlateSpin Protect Server 主机满足最低系统要求。 请参见 [PlateSpin Protect Server](#page-6-3) 主机系统要求 (第 7 页)。
- **2** 确保所需的 PlateSpin Protect Server 主机安装了必需的必备软件。 请参见 PlateSpin Protect Server [主机安装必备软件 \(第](#page-8-0) 9 页)。
- **3** 在所需的 PlateSpin Protect Server 主机上,启动安装起动程序。 请参见启动 PlateSpin Protect [安装起动程序 \(第](#page-10-1) 11 页)。
- **4** 单击安装 *PlateSpin Server* 并遵照屏幕指导操作。

安装程序启动安装进程并提示您接受 Novell PlateSpin Protect 软件许可协议。必须先接受软件许可 协议才能安装产品。

**5** 选择相应选项来接受许可协议,然后单击下一步。 程序继续安装,并提示您指定数据库服务器和实例:

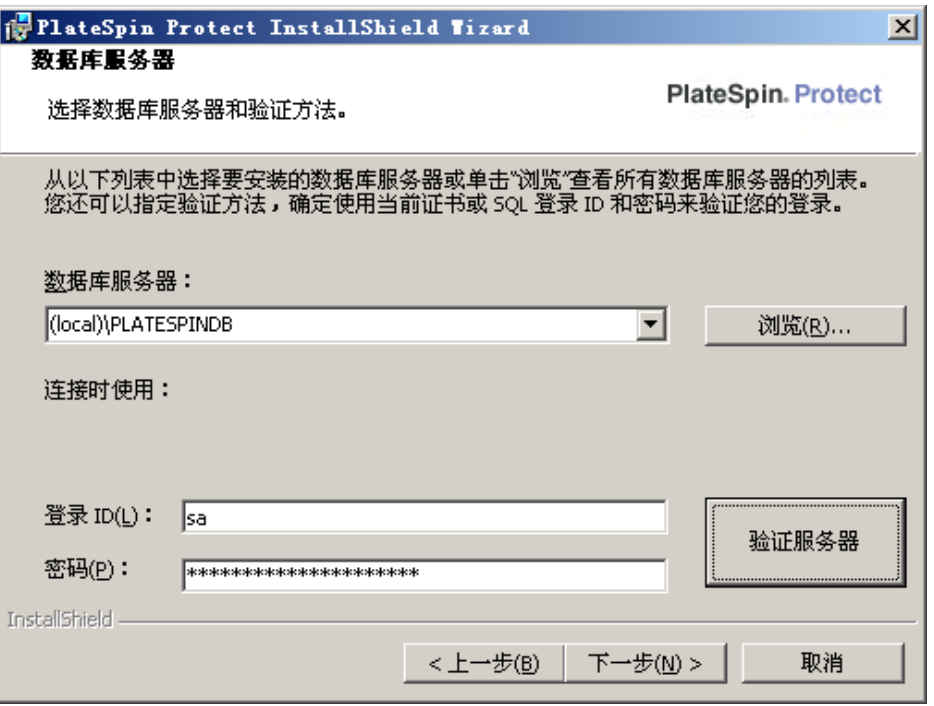

- **6** 执行以下步骤之一:
	- ◆ 如果使用本地安装的 PlateSpin Protect 软件分发中包含的数据库服务器 (默认选项), 则保 留下拉列表中的默认选择 (local)\PLATESPINDB,并保留默认 sa 身份凭证。如果随后移动 PlateSpin Protect 数据库实例或更改 SQL Server 口令, 则必须重设置 PlateSpin Protect 数据库 连接设置。

请参见[知识库文章](http://www.novell.com/support/viewContent.do?externalId=7970523) Q21119 (http://www.novell.com/support/ viewContent.do?externalId=7970523)。

- ◆ 如果使用远程数据库服务器,则单击*浏览*以从网络中的可用数据库服务器列表中选择。按以 下格式指定数据库:
	- 单实例 **SQL Server** 的安装:*database\_server*
	- 多实例 **SQL Server** 的安装:*database\_server\database\_instance* (指定实例名称)
- **7** 单击验证服务器,验证选定数据库服务器的数据库身份凭证。
- **8** 单击下一步并遵照屏幕指导操作。 安装程序将安装 PlateSpin Server 软件并准备好运行。 此过程可能需要几分钟来完成。

## <span id="page-13-0"></span>**1.4.4** 安装后任务

完成 PlateSpin Protect Server 的安装后:

- 启动 PlateSpin Protect Web Interface 并熟悉其界面和工作负载保护功能。 请参见《用户指南》中的"起动 PlateSpin Protect Web Interface"。
- (国际版本)设置 PlateSpin Protect 和浏览器以用于受支持的特定语言。 请参见《用户指南》中的"国际版本 PlateSpin Protect 的语言设置"。
- 授予产品许可并配置环境以为工作负载防护做准备。 请参见 《用户指南》中的 " 应用程序配置 "。

<span id="page-14-2"></span><span id="page-14-0"></span>您可以使用 PlateSpin Protect 10.2 安装程序升级以下产品版本:

- PlateSpin Protect 10.0
- PlateSpin Protect 10.1

PlateSpin Protect 的 8.*x* (Portability Suite) 版本不再支持升级。如果需要从 8.*x* 安装程序进行升级,请先 升级到 10.0 或 10.1, 然后立即升级到 10.2。

以下主题提供了有关升级过程的更多信息:

- ◆ 第 2.1 节 " 升级 [PlateSpin Protect](#page-14-1) 之前 " (第 15 页)
- 第 2.2 节 " [升级过程](#page-15-0) " (第 16 页)

## <span id="page-14-1"></span>**2.1** 升级 **PlateSpin Protect** 之前

将 PlateSpin Protect 软件升级到版本 10.2 之前, 请执行以下操作:

- (视具体情况而定)去除处于映像保护下的工作负载 (不再支持工作负载映像保护)。如果安装 程序检测到此类工作负载,它将禁止升级。如果需要映像保护功能并希望在版本 10 或 10.1 (支 持该功能)中继续使用它,对于 10.2 请考虑以下选项:
	- 将映像保护合同保留在当前安装程序中,并且不要升级到版本 10.2。将所有基于 VM 容器的 保护合同从当前安装程序移至新的 10.2 安装程序中。为此,请从产品的当前版本导出数据, 在另一台主机上安装版本 10.2,然后将这些数据导入版本 10.2 - 或 -
	- ◆ 将映像保护合同移至 PlateSpin Protect 10.0 或 10.1 的其他实例 (方法是从当前安装程序导出 数据并将其导入 10.0 或 10.1)。然后,在当前主机上去除受映像保护的工作负载,之后再升 级到版本 10.2。
- ◆ (视具体情况而定)如果有容器是 VMware ESX/ESXi 3.5 或 4.0, 请将其升级到版本 4.1 或 5.0 (不再支持版本 3.5 和 4.0)。
- 暂停复制安排。
- 记录控制服务器默认行为的任何自定义 .config 参数。
- 备份数据库文件。

通过此过程可手动备份数据库文件,以便在需要回滚时可以使用。

- <span id="page-14-3"></span>**1** 在服务器主机上,停止 MS SQL 服务:
	- 1a 在*开始*菜单中,单击*运行*,键入 services.msc, 然后单击*确定*。
	- 1b 在"服务"窗口中, 右键单击 SQL Server 项目, 然后选择*停止*。
- **2** 将所有 \*.mdf 和 \*.ldf 文件复制到产品安装目录以外的位置。这些文件的默认位置是: \Program Files\PlateSpin Protect Server\Database
- **3** 重启动在[步骤](#page-14-3) 1 中停止的 MS SQL 服务。

## <span id="page-15-0"></span>**2.2** 升级过程

在升级过程中,安装程序会自动从以前的安装中导入数据。

- 第 2.2.1 节 " [升级过程](#page-15-1) " (第 16 页)
- 第 2.2.2 节 " [升级后任务](#page-15-2) " (第 16 页)

## <span id="page-15-1"></span>**2.2.1** 升级过程

通过此过程可升级 PlateSpin Protect 产品。

**1** 备份数据。

请参见升级 [PlateSpin Protect](#page-14-1) 之前 (第 15 页)。

**2** 运行 PlateSpin Protect 安装可执行文件并遵照屏幕指导执行操作。

确保在服务器安装期间出现提示时选择*保存数据*选项。

注释:在某些情况下,安装程序可能无法自动重导入它在升级过程中导出的数据。如果发生这种 情况, 请使用 PlateSpin.ImportExport.bat 实用程序, 从服务器主机的 \Documents and Settings\<user\_profile>\Application Data\PlateSpin 目录中恢复该数据。

请参见[知识库文章](http://www.novell.com/support/viewContent.do?externalId=7921084) 7921084 (http://www.novell.com/support/viewContent.do?externalId=7921084)。

## <span id="page-15-2"></span>**2.2.2** 升级后任务

- 1 (可选,对于国际版本)设置 PlateSpin Protect 和浏览器以用于受支持的特定语言。 请参见《用户指南》中的"国际版本 PlateSpin Protect 的语言设置"。
- **2** 检查 " 工作负载 " 页面中是否有任何暂停的复制安排。尤其是,查找为自动升级保护合同 (使用 该产品早期版本中基于块的旧组件)而生成的任务 (特定工作负载保护事件及可选命令)。这需 要重引导受保护的工作负载。
- **3** 在新的 .config 文件中重应用必需的 .config 参数。

请参见《用户指南》中的"通过 XML 配置参数配置产品行为"。